## **Credentials**

- [Introduction](#page-0-0)
- [How Does it Work?](#page-0-1)
- [Creating Credentials](#page-0-2)
- [Importing Credentials](#page-0-3)
- [SSH Keys](#page-1-0)
- [Viewing Credential Details](#page-2-0)
- [Example Database Entry](#page-3-0)
- [API / Web Access](#page-3-1)
	- [API Routes](#page-3-2)
		- [Web Application Routes](#page-3-3)

## <span id="page-0-0"></span>Introduction

 Credentials can have one of a few different types - snmp v.1 / v.2, snmp v.3, ssh, ssh key, windows are all implemented. CAVEAT - ssh keys are not implemented for Windows Open-AudIT servers as yet.

## <span id="page-0-1"></span>How Does it Work?

Credentials are stored in the "credentials" database table. The actual credential information is encrypted in storage. When a Discovery is run, a device has it's specific credentials retrieved from the database, decrypted and tested. If these fail the list of credentials is also retrieved, decrypted and then tested against the device starting with credentials known to have worked previously. Device specific credentials are stored at an individual device level in the "credential" table (note - no 's' in the table name). SSH keys are tested before SSH username / password. When testing SSH, credentials will also be marked as working with sudo or being root.

**NOTE** - If you request a downloaded CSV, XML or JSON format (either a single credential, or the complete collection) **the actual credential details**  will be sent. Not the encrypted string, the actual username, password, community string, etc. Any sensitive details are not displayed in the web GUI, but are made available via other formats. To prevent this export a configuration item is available called *decrypt\_credentials*.

## <span id="page-0-2"></span>Creating Credentials

To make another credential entry use the menu and go to menu: Discover -> Credentials -> Create Credentials. Provide a name, organization and optionally a description. Choose a type of credential. Once you do this, the additional fields will populate with the available configurable options.

## <span id="page-0-3"></span>Importing Credentials

Credentials can be imported en-masse using menu Discover Credentials Import Multiple Credentials. We use a CSV formatted file. That page details the required columns.

Below is an example of the required csv format. The minimum required attributes for attributes are 'name','org\_id','type' and the credentials details (see below). You should not include the edited\_by and edited\_date fields. These will be automatically set. If you include the "id" field **and** set it with a number, that item will be updated rather than created. The field 'credentials' is stored as an encrypted JSON object. You should use the field names of 'credentials.attribute name'. For an example, an SNMP community string would be 'credentials.community'. For an example, use the web interface to create a credential set and then go to menu -> Admin -> Database and click on Discoveries. Then export to CSV. Valid credentials attributes are: community, username, password, domain, ssh\_key, authentication\_passphrase, authentication\_protocol, privacy\_passphrase, privacy\_protocol, security\_level, security\_name. You should use a header line containing the names of the columns you wish to populate, then your data lines below that.

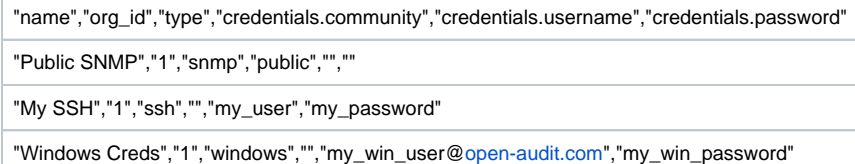

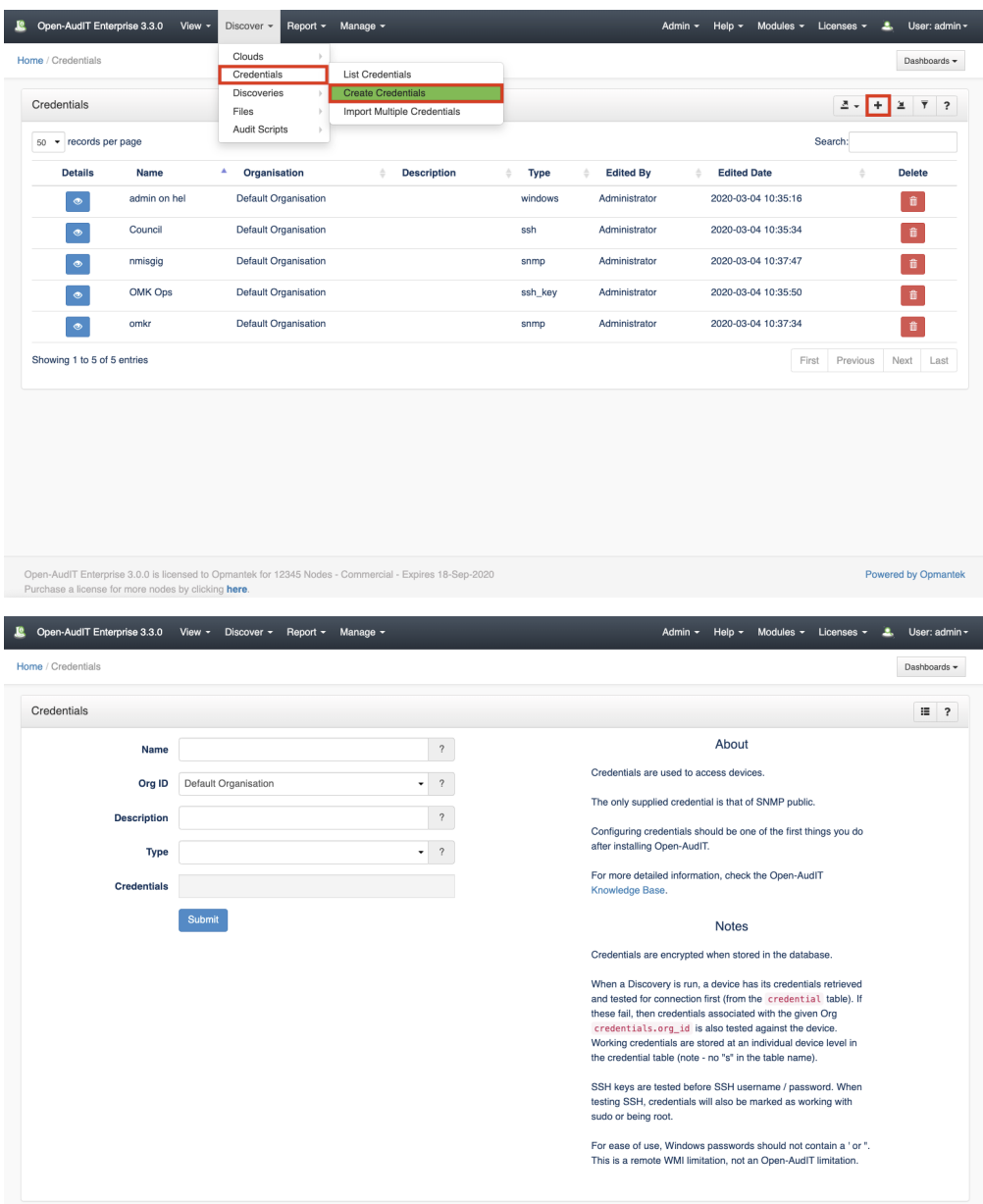

## <span id="page-1-0"></span>SSH Keys

You should copy and paste the entire file into the textbox. In the case below, copy ALL the text.

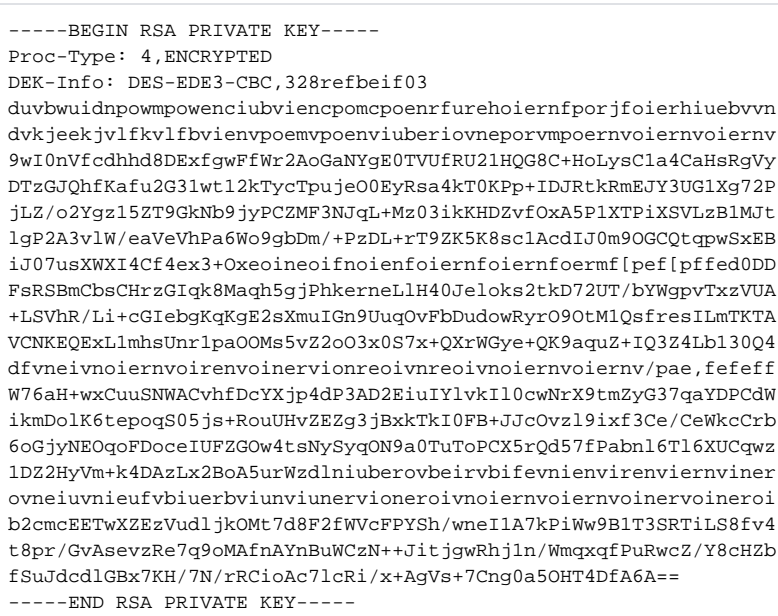

## <span id="page-2-0"></span>**Viewing Credential Details**

Go to menu: Discover -> Credentials -> List Credentials.

You will see a list of credential. You can view a credential by clicking on the blue view icon. You can also edit or delete your credentials.

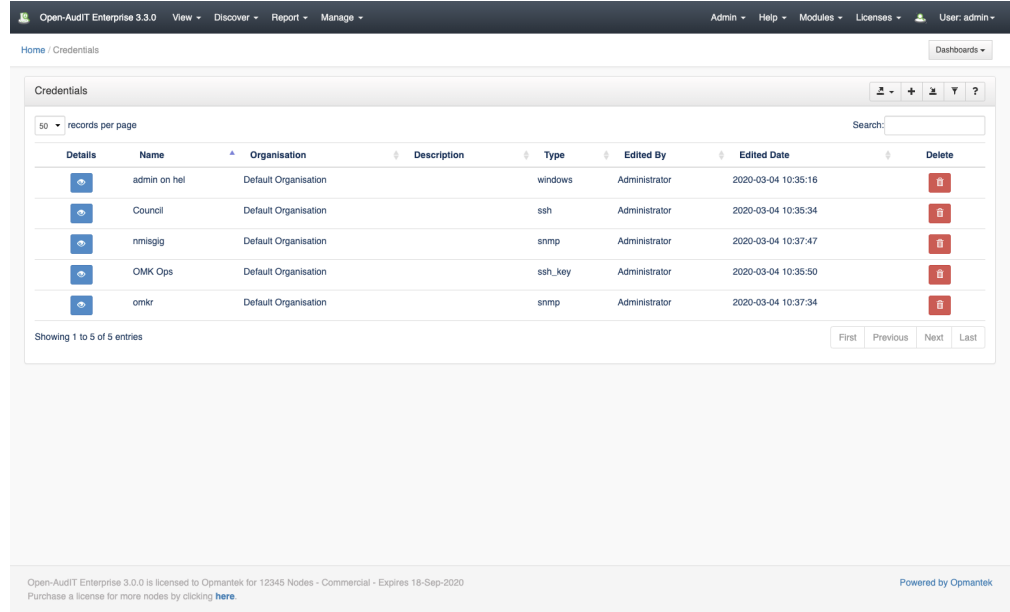

# Database Schema

The schema for the database is below. It can also be found in the application if the user has database::read permission by going to menu: Admin -> Database -> List Tables, then clicking on the "credentials" table.

```
CREATE TABLE `credentials` (
  `id` int(10) unsigned NOT NULL AUTO INCREMENT,
   `name` varchar(200) NOT NULL DEFAULT '',
   `description` text NOT NULL,
   `type` enum
('aws','basic_auth','cim','ipmi','mysql','netapp','other','snmp','snmp_v3','sql_server','ssh','ssh_key','vmwa
re','web','windows') NOT NULL DEFAULT 'other',
   `credentials` text NOT NULL,
   `org_id` int(10) unsigned NOT NULL DEFAULT '1',
   `edited_by` varchar(200) NOT NULL DEFAULT '',
   `edited_date` datetime NOT NULL DEFAULT '2000-01-01 00:00:00',
  PRIMARY KEY (`id`)
) ENGINE=InnoDB DEFAULT CHARSET=utf8;
```
## <span id="page-3-0"></span>Example Database Entry

Credentials are stored in the database in the "credentials" table. A typical entry will look as below.

NOTE - org\_id is not used at present.

```
 id: 26
       name: Mark at home
description: 
        type: ssh
credentials: 
12389RdkKYFQrwZF3bfBeHSyHhAXdIbh2i22MsSdsnpCO72lQGoRnlpKfW+AETgmCOhIAe3NQmRucMncsaGTyeczshUCuv1iqTuk8ZT3sHyGk
DPkq/FiX1z6guUL123/
      org_id: 0
   edited_by: Administrator
edited_date: 2017-06-08 10:11:12
```
#### <span id="page-3-1"></span>API / Web Access

You can access the /credentials collection using the normal Open-AudIT JSON based API. Just like any other collection. Please see the API documentation for further details.

When requesting a credentials details via the API, the credentials section will be decrypted.

#### <span id="page-3-2"></span>API Routes

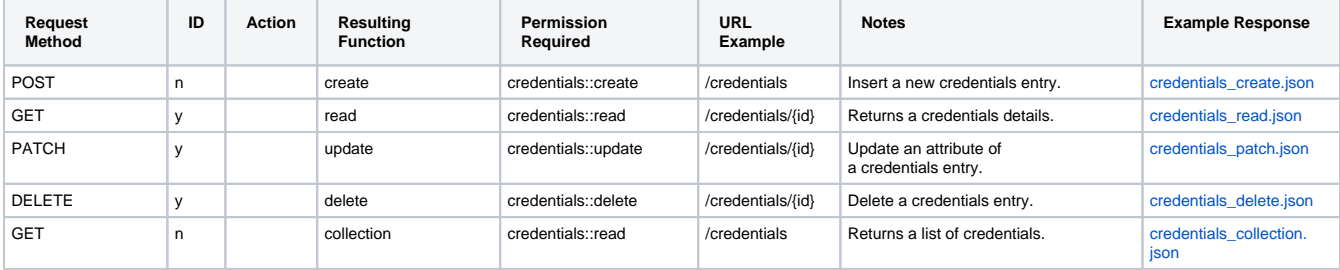

#### <span id="page-3-3"></span>Web Application Routes

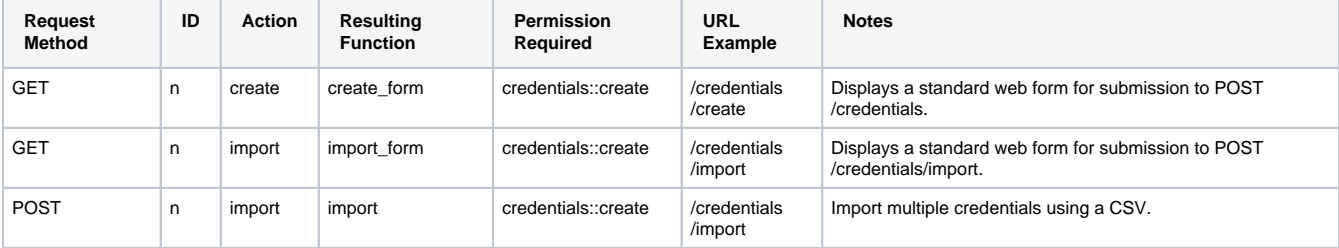